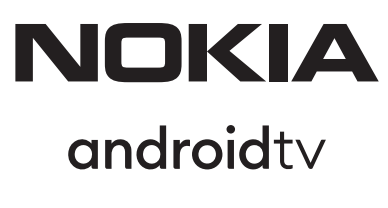

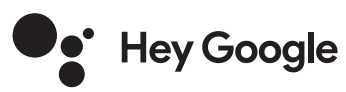

# Streaming Box 8000 4K UHD

# **Οδηγός χρήστη**

### **Περιεχομενα**

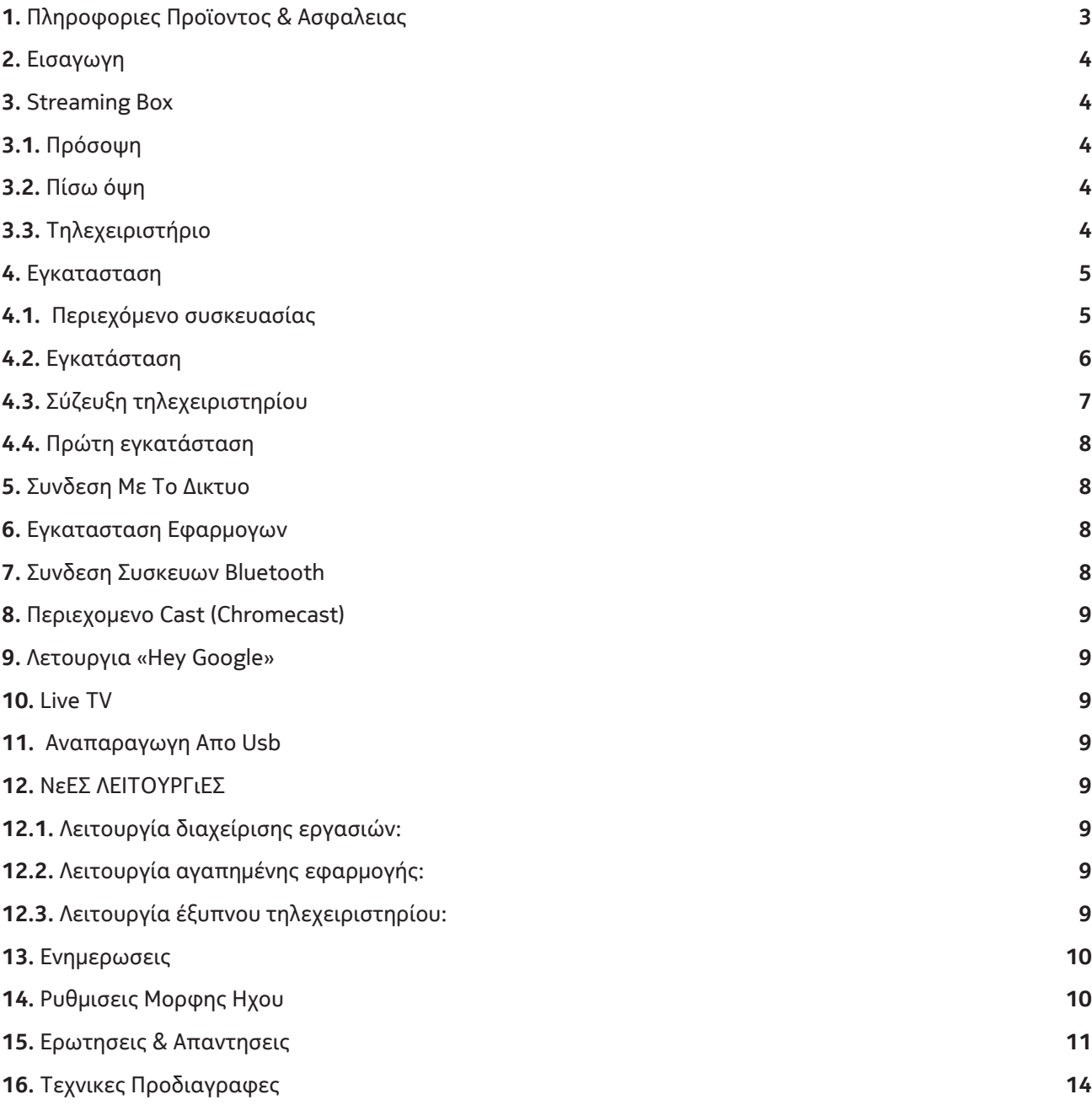

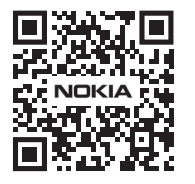

Mil

 $FAQ$ 

Συχνές ερωτήσεις, εγχειρίδια και υποστήριξη: **nokia.com/shop/support**

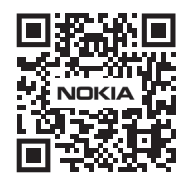

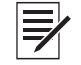

Καταχώρηση προϊόντος: **nokia.streamview.com/care**

# **1. Πληροφορίες προϊόντος & ασφαλείας**

Η συσκευή έχει ελεγχθεί και συσκευαστεί με προσοχή πριν την αποστολή της σε εσάς. Κατά την αποσυσκευασία, βεβαιωθείτε ότι συμπεριλαμβάνονται όλα τα εξαρτήματα και διατηρήστε τη συσκευασία μακριά από παιδιά. Προτείνουμε να αποθηκεύετε τη συσκευασία μέχρι τη λήξη της εγγύησης έτσι ώστε να είστε καλυμμένοι σε περίπτωση επισκευής ή χρήσης της εγγύησης.

Παρακαλείστε να διαβάζετε τις οδηγίες πριν από τη χρήση της συσκευής και να τις κρατάτε για ενδεχόμενη μελλοντική χρήση. Το προϊόν θα πρέπει να χρησιμοποιείται σύμφωνα με τους ισχύοντες εθνικούς κανονισμούς.

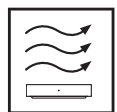

Παρακαλούμε, τοποθετήστε τη συσκευή σε καλά αεριζόμενο σημείο, επάνω σε επίπεδη, συμπαγή και σταθερή επιφάνεια.

Παρακαλούμε, αποσυνδέστε τη συσκευή από την παροχή ρεύματος σε περίπτωση παρατεταμένης μη χρήσης της. Σε περίπτωση φθοράς του καλωδίου, επιβάλλεται η αντικατάστασή του με τον μετασχηματιστή Nokia PA1210EU. Παρακαλείστε να επικοινωνήσετε με το τμήμα After Sales Service προς αποφυγή κινδύνων.

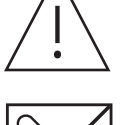

ΠΡΟΕΙΔΟΠΟΙΗΣΗ: Για να αποφύγετε τον κίνδυνο ηλεκτροπληξίας, μην εκθέτετε τη συσκευή σε βροχή ή υγρά και προστατεύστε την από υψηλές θερμοκρασίες, υγρασία, νερό και σκόνη. Μην χρησιμοποιείτε τη συσκευή σε υγρούς ή κρύους χώρους.

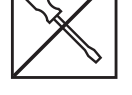

Σε περίπτωση που η συσκευή χρειάζεται επισκευή, παρακαλούμε επισκεφθείτε την ιστοσελίδα μας στη διεύθυνση: nokia.com/shop/support to contact the After Sales Service.

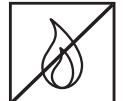

Προς αποφυγή εξάπλωσης πυρκαγιάς, διατηρείτε πάντοτε τα κεριά ή άλλου είδους φλόγες σε απόσταση από τη συσκευή. Κρατήστε τη συσκευή μακριά από απευθείας επαφή με ηλιακό φως.

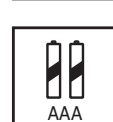

Υπάρχει κίνδυνος έκρηξης σε περίπτωση λανθασμένου τρόπου αντικατάστασης των μπαταριών. Η αντικατάστασή τους πρέπει να γίνεται μόνο με πανομοιότυπες ή αντίστοιχου τύπου μπαταρίες. Η εναπόθεση των χρησιμοποιημένων μπαταριών πρέπει να γίνεται με ασφαλή τρόπο. Εναποθέστε τις μπαταρίες στους ενδεδειγμένους κάδους ανακύκλωσης, προστατεύοντας έτσι το περιβάλλον.

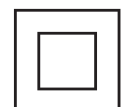

σχεδιαστεί κατά τέτοιο τρόπο ώστε να μην απαιτείται σύνδεση ασφαλείας σε γείωση.

Εξοπλισμός με αυτό το σήμα είναι συσκευή Class II ή αλλιώς συσκευή διπλής μόνωσης. Έχει

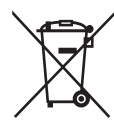

Αυτό το σήμα υποδεικνύει ότι το προϊόν πρέπει να εναποτίθεται κατά τρόπο ορθό σε όλη την ΕΕ, πάντα σε συμμόρφωση με την Οδηγία 2002/96/EC (WEEE) και ποτέ μαζί με άλλα οικιακά απορρίμματα. Παρακαλείστε να ανακυκλώνετε τη συσκευή με υπευθυνότητα, συμβάλλοντας στην βιώσιμη επαναχρησιμοποίηση των υλικών πόρων. Παρακαλούμε, επιστρέψτε τη συσκευή στα ειδικά σημεία συλλογής ή επικοινωνήστε με το κατάστημα από όπου αγοράσατε το προϊόν.

Σύμφωνα με την ΑΦΗΣ (Ανακύκλωση Μπαταριών), oι τελικοί χρήστες των συσκευών υποχρεούνται από τον νόμο να επιστρέφουν τις χρησιμοποιημένες μπαταρίες. Παρακαλούμε μην πετάτε τις χρησιμοποιημένες μπαταρίες στα οικιακά σας απορρίμματα αλλά φροντίστε για την εναπόθεσή τους στους ειδικούς κάδους

#### **Απλοποιημένη Δήλωση Συμμόρφωσης ΕΕ**

Διά του παρόντος, η StreamView δηλώνει ότι η συσκευή-δέκτης που αποτελεί προϊόν ραδιοεξοπλισμού βρίσκεται σε πλήρη συμμόρφωση με την Οδηγία 2014/53/EU. Το πλήρες κείμενο την δήλωσης συμμόρφωσης της ΕΕ είναι διαθέσιμο στην εξής ηλεκτρονική διεύθυνση: **Nokia.streamview.com/support**

Προοριζόμενο μόνο για χρήση σε εσωτερικούς χώρους και αποκλειστικά σε χώρες-μέλη της ΕΕ καθώς και στα κράτη που ανήκουν στην Ευρωπαϊκή Ζώνη Ελευθέρων Συναλλαγών.

#### AT BE BG|CH|CY|CZ|DE|DK|EE|ES| FI |FR|GR|HR|HU| IE | IS | IT | LI | LT |LU | LV |MT|NL|NO| PL | PT |RO| SI | SK| SE| TR | UK (NI) |

#### **Εφαρμογές και Επιδόσεις**

Η ταχύτητα λήψης εξαρτάται από την σύνδεσή σας στο διαδίκτυο. Κάποιες εφαρμογές ενδέχεται να μην είναι διαθέσιμες στην χώρα ή την περιοχή σας. Ενδέχεται να απαιτείται άδεια μετάδοσης. Το Netflix είναι διαθέσιμο σε επιλεγμένες χώρες. Για περισσότερες πληροφορίες μπορείτε να μεταβείτε στη διεύθυνση www.netflix.com. Η διαθεσιμότητα της γλώσσας του Google Assistant εξαρτάται από την υποστήριξη του Google Voice Search.

#### **Προστασία δεδομένων**

Οι προμηθευτές της εφαρμογής και των υπηρεσιών ενδέχεται να συλλέγουν και να χρησιμοποιούν τεχνικά δεδομένα και άλλες σχετικές πληροφορίες που συμπεριλαμβάνουν – αλλά δεν περιορίζονται σε – τεχνικές πληροφορίες σχετικά με την παρούσα συσκευή, το σύστημα, το λογισμικό και τα περιφερειακά. Ενδέχεται να κάνουν χρήση των εν λόγω πληροφοριών με σκοπό τη βελτίωση των προϊόντων ή την παροχή υπηρεσιών και τεχνολογιών, πληροφοριών που όμως δεν ταυτίζονται με εσάς προσωπικά. Επιπλέον, κάποιες υπηρεσίες τρίτων, που ήδη προσφέρονται εντός της συσκευής ή έχουν εγκατασταθεί σε αυτή μετά την αγορά της, ενδέχεται να ζητήσουν να εγγραφείτε με τα προσωπικά σας στοιχεία. Κάποιες υπηρεσίες ίσως συλλέξουν προσωπικά δεδομένα ακόμα και χωρίς να προηγηθεί κάποιου είδους προειδοποίηση. Η StreamView δεν φέρει καμία ευθύνη για πιθανή παραβίαση δεδομένων από υπηρεσίες τρίτων.

# **2. Εισαγωγή**

Το Nokia Streaming Box αναβαθμίζει την τηλεόρασή σας και τη μετατρέπει σε Smart TV, φέρνοντας την τεχνολογία Android σε αυτήν. Μπορείτε να κατεβάζετε εφαρμογές, όπως για παράδειγμα υπηρεσίες streaming, παιχνίδια, TV media centers και χιλιάδες ακόμα εφαρμογές από το Google Play. Μέσω του Google, αναζητήστε βίντεο στο YouTube, απολαύστε ολοκαίνουριες κινηματογραφικές επιτυχίες, κάντε διαδικτυακές αναζητήσεις για τον καιρό ή ό,τι άλλο σάς ενδιαφέρει. Προβάλλετε τις φωτογραφίες σας, κάντε αναπαραγωγή βίντεο και μουσικής από τις κινητές συσκευές σας στην οθόνη της τηλεόρασης, με τη βοήθεια του ενσωματωμένου Chromecast.

# **3. Streaming Box**

### **3.1 Πρόσοψη**

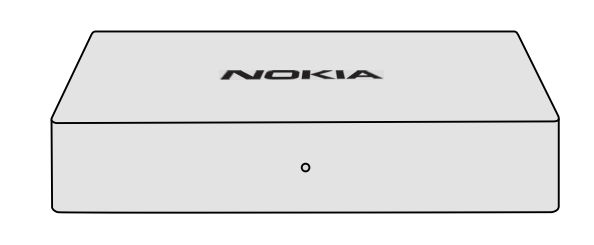

### **3.2 Πίσω όψη**

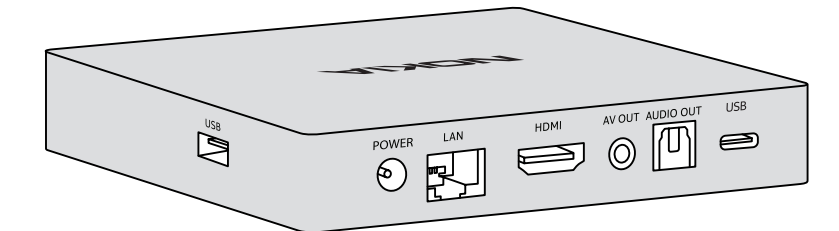

### **3.3 Τηλεχειριστήριο**

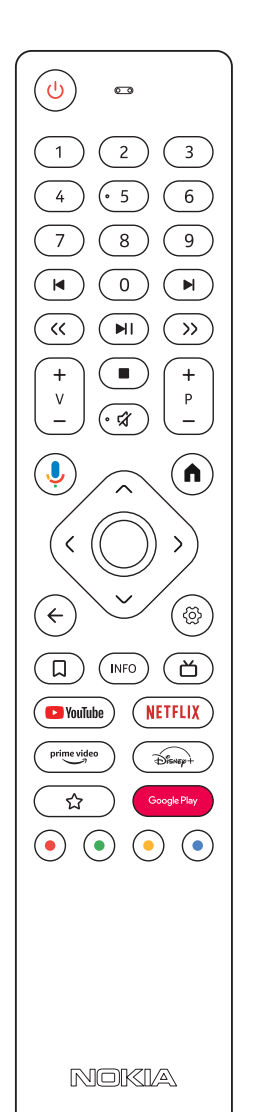

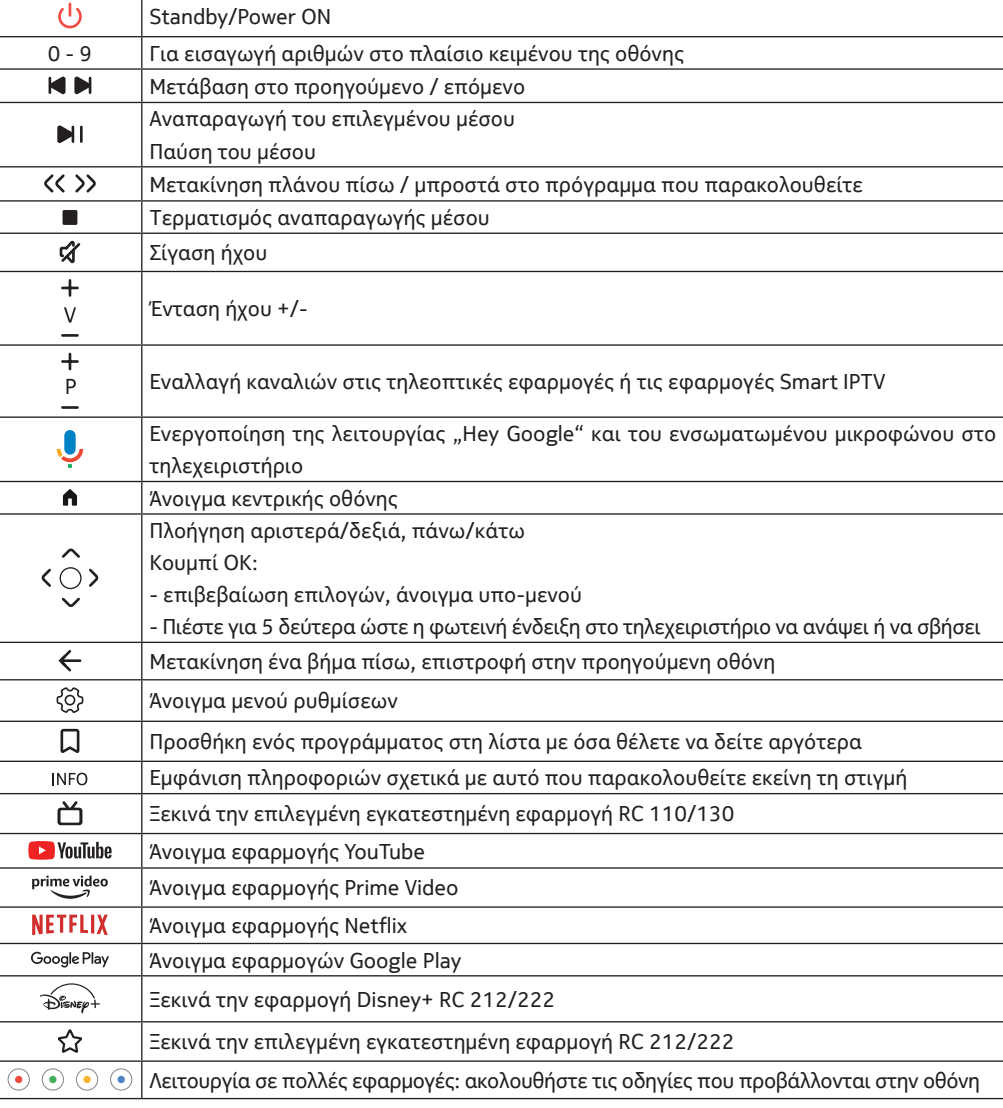

4

# **4. Εγκατάσταση**

## **4.1. Περιεχόμενο συσκευασίας**

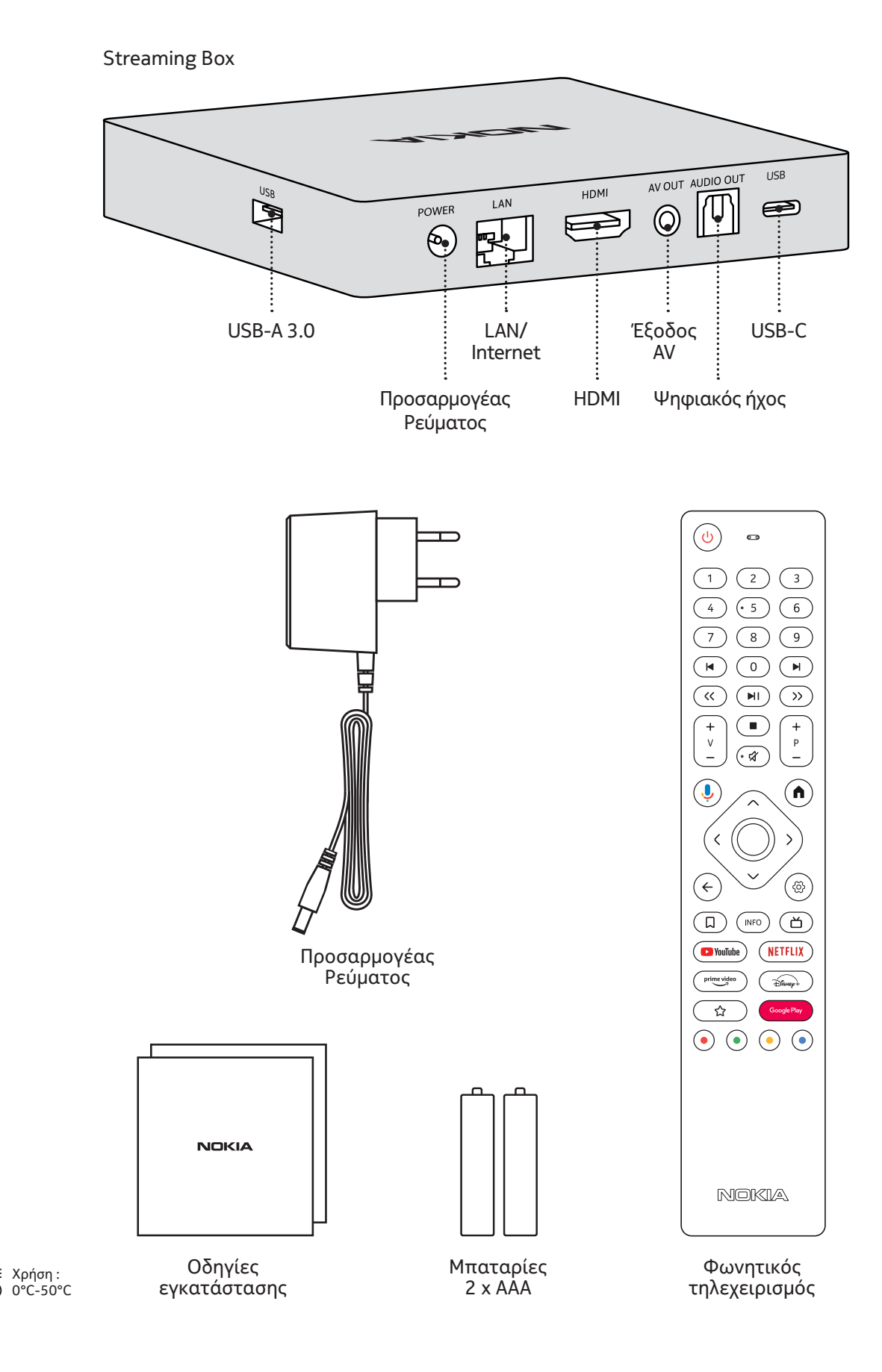

# **4.2. Εγκατάσταση**

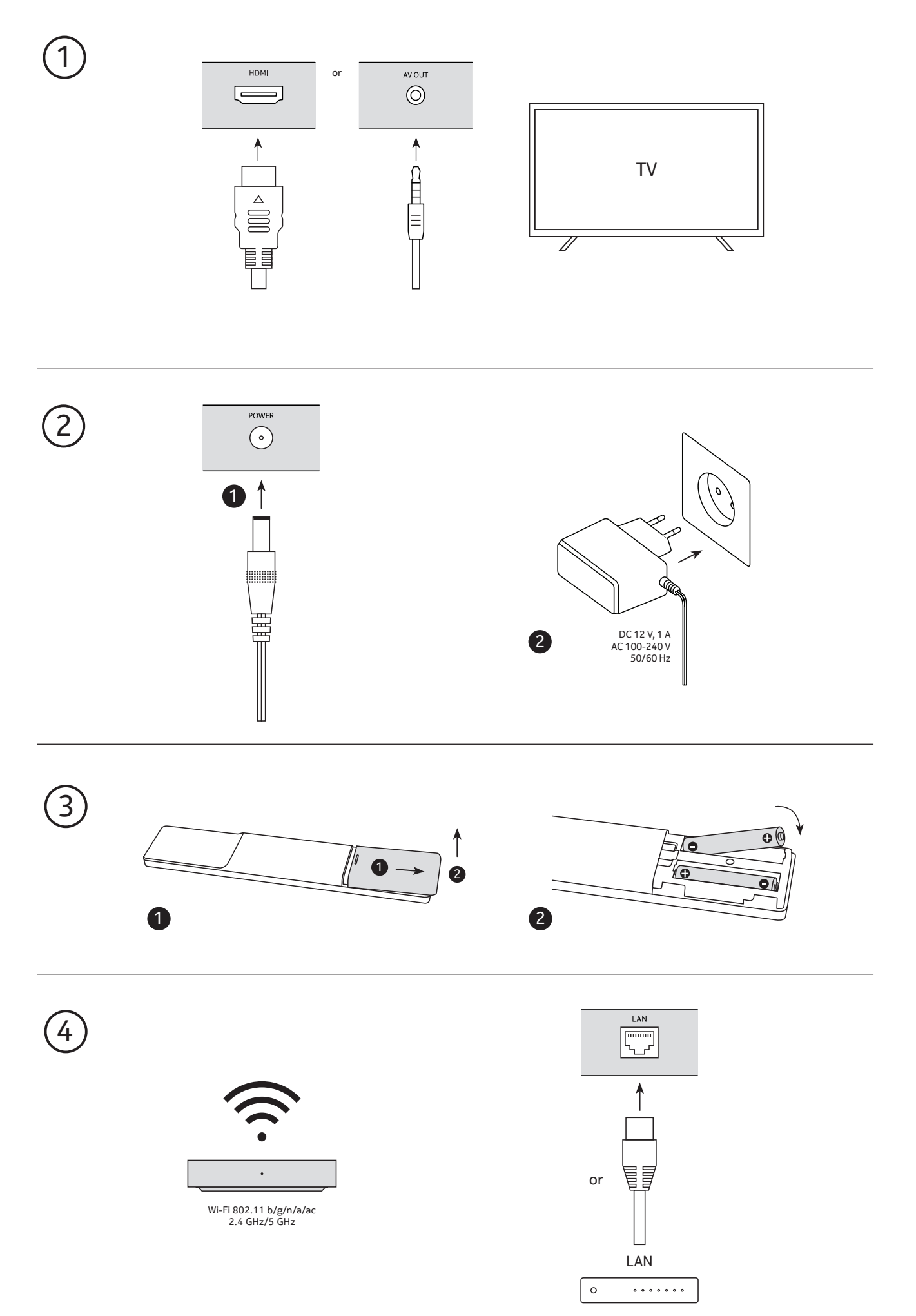

### **Προαιρετικά**

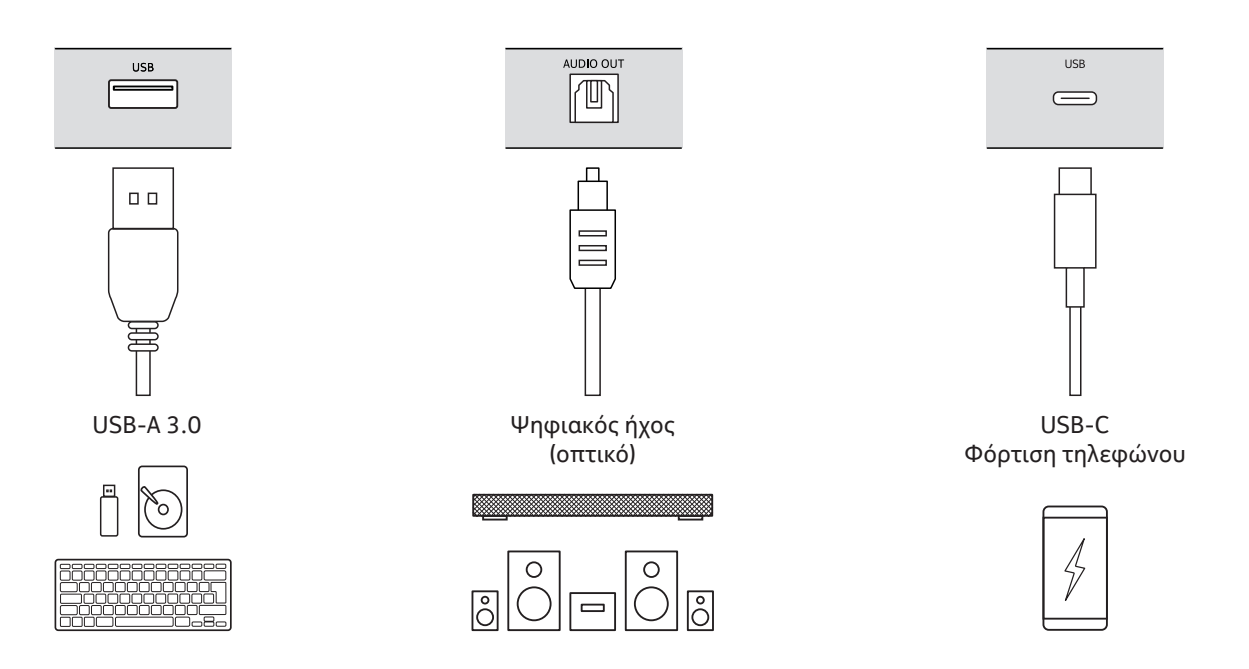

### **4.3. Σύζευξη τηλεχειριστηρίου**

Ανοίξτε την τηλεόραση και το Streaming Box και ακολουθήστε τις οδηγίες επί της οθόνης για τη σύζευξη του τηλεχειριστηρίου.

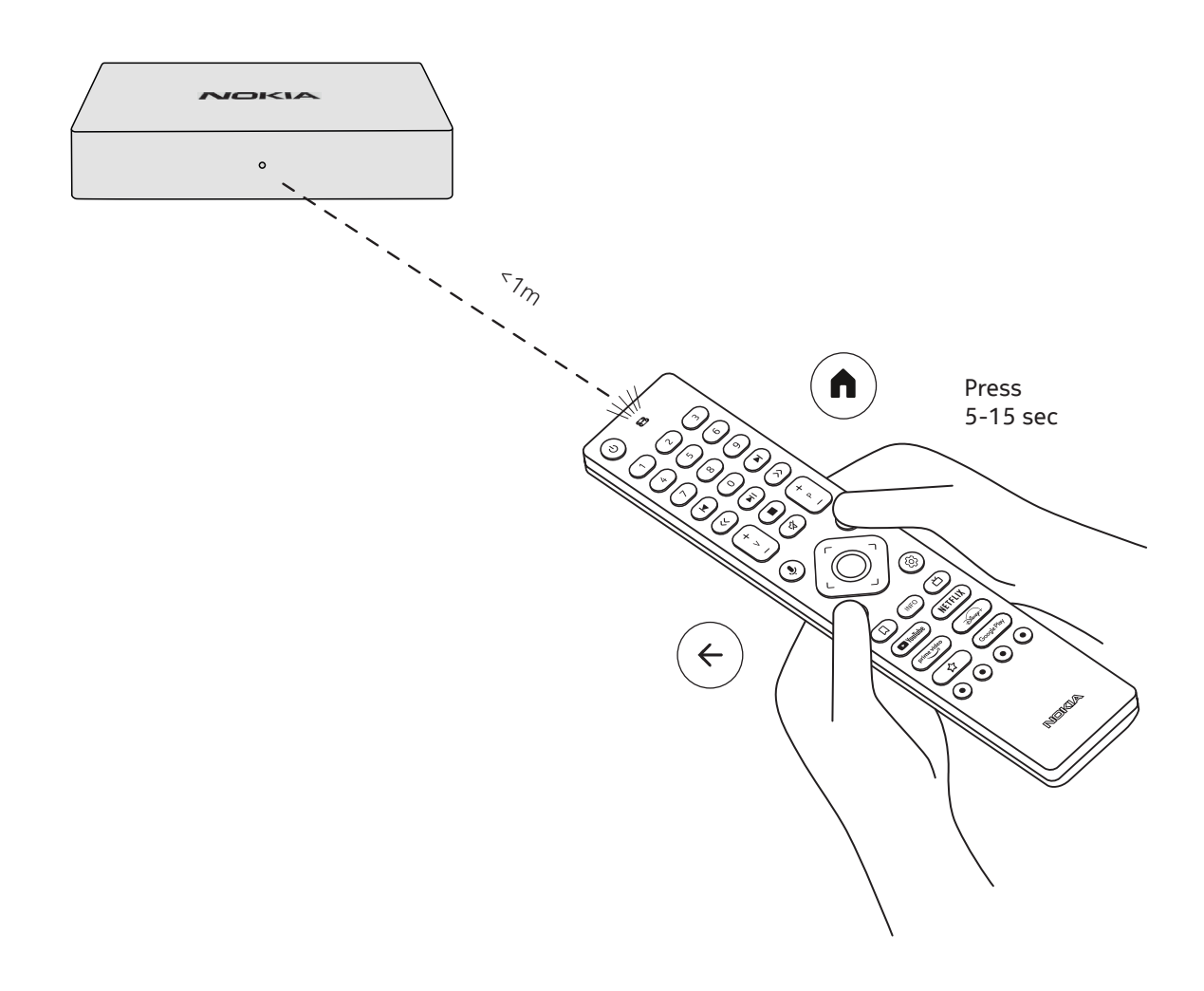

### **4.4. Πρώτη εγκατάσταση**

Αφού συζεύξετε το τηλεχειριστήριο επιτυχώς, παρακαλούμε επιλέξτε μία γλώσσα από τη λίστα και ακολουθήστε τις οδηγίες που σάς δίνονται για να ρυθμίσετε τη συσκευή σας.

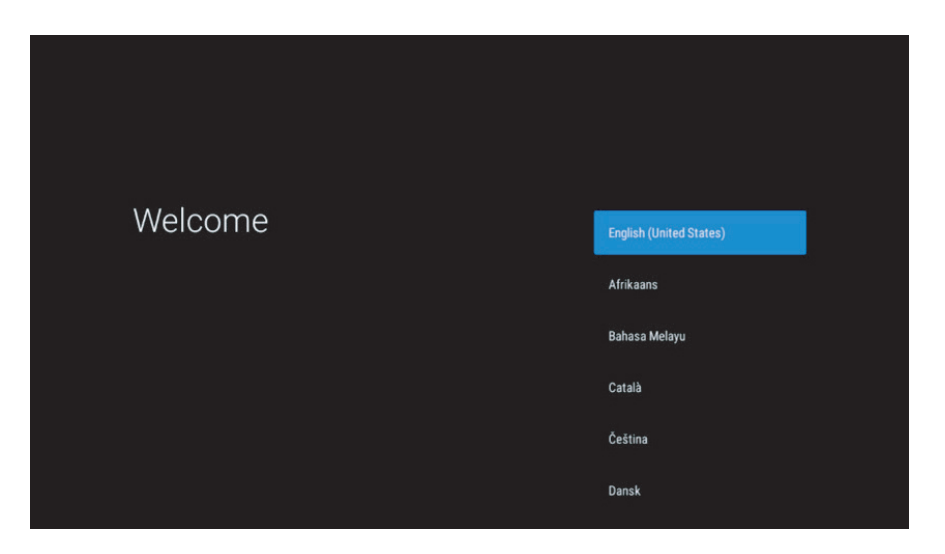

Παρακαλούμε σημειώστε ότι οι εικόνες του παρόντος εγχειριδίου σχετικά με τα μενού που εμφανίζονται στην οθόνη είναι ενδεικτικές και ενδέχεται να διαφέρουν από χώρα σε χώρα.

### **5. Σύνδεση στο Διαδίκτυο**

Μπορείτε να συνδέσετε τη συσκευή στο διαδίκτυο είτε με Ethernet είτε μέσω Wi-Fi. Για να συνδεθείτε στο Wi-Fi, παρακαλούμε ακολουθήστε τα παρακάτω βήματα:

1.Πατήστε το κουμπί <sup>ζοχ</sup> για άνοιγμα του μενού «Ρυθμίσεις» (Settings) --->Δίκτυο & Internet, ανοίξτε το μενού "Δίκτυο & Internet".

2.Ανοίξτε το κουμπί Wi-Fi και δείτε όλα τη λίστα με τα διαθέσιμα δίκτυα Wi-Fi.

3.Επιλέξτε το όνομα δικτύου Wi-Fi με το οποίο επιθυμείτε να συνδεθείτε, στη συνέχεια εισάγετε τον κωδικό για να συνδεθείτε.

### **6. Εγκατάσταση εφαρμογών**

Για να έχετε πρόσβαση και να κάνετε λήψη εφαρμογών από το Google Play Store, είναι απαραίτητο να πραγματοποιήσετε είσοδο με Λογαριασμό Google. Αυτή η προϋπόθεση ισχύει επίσης για τη διαδικασία αρχικής εγκατάστασης και δεν μπορεί να παρακαμφθεί ή να παραληφθεί.

Αν δεν διαθέτετε Λογαριασμό Google, μπορείτε να τον δημιουργήσετε χρησιμοποιώντας το PC σας ή έξυπνο κινητό τηλέφωνο.

Μόλις ολοκληρωθεί επιτυχώς η αρχική εγκατάσταση, η αρχική οθόνη του Nokia Streaming Box σας θα εμφανιστεί αυτόματα.

Για να αναζητήσετε και να κάνετε λήψη εφαρμογών από το Google Play Store, επιλέξτε την εφαρμογή του Google Play Store στην οθόνη σας ή πατήστε το αντίστοιχο κουμπί για το Google Play στο τηλεχειριστήριό σας.

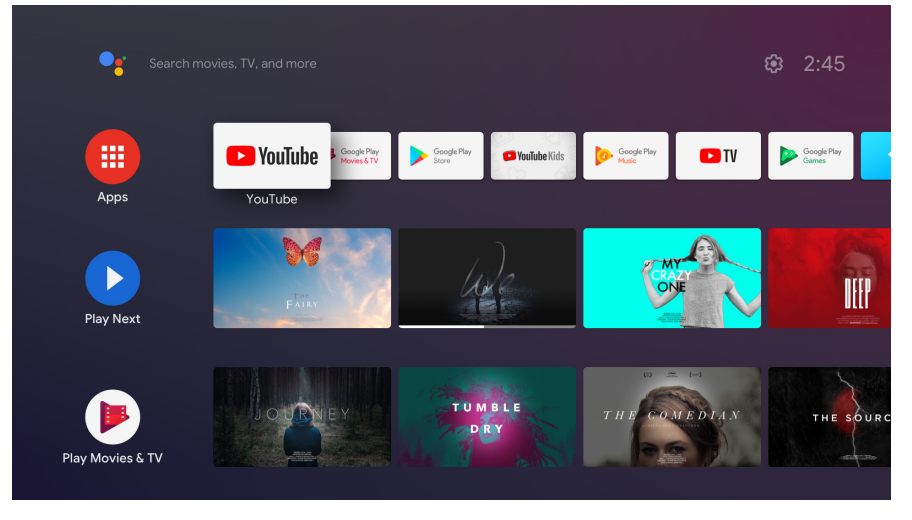

Σημείωση: κάποιες εφαρμογές λειτουργούν μόνο στο σπίτι και όχι σε άλλο δίκτυο. Αυτές δεν είναι ανοικτές διαδικτυακές εφαρμογές αλλά αποκλειστικά οικιακές, που ενδέχεται να λειτουργήσουν σε δεύτερη ή τρίτη συσκευή τηλεόρασης μέσα στο σπίτι. Αυτό σημαίνει ότι η υπηρεσία της εφαρμογής προσφέρεται αποκλειστικά από το δικό σας δίκτυο και όχι με τη διαδικτυακή σύνδεση τρίτου.

## **7. Σύνδεση με συσκευές Bluetooth**

Μέσω Bluetooth, μπορείτε να συνδέσετε στο Nokia Streaming Box συσκευές ήχου όπως ακουστικά ή ηχεία αλλά και συσκευές εισόδου, όπως χειριστήρια παιχνιδιών και πληκτρολόγια.

Πατήστε το κουμπί <sup>@</sup> για άνοιγμα του μενού «Ρυθμίσεις» (Settings) -> Τηλεχειριστήρια & Αξεσουάρ -> Προσθήκη αξεσουάρ -> Πατήστε OK. Παρακαλούμε βεβαιωθείτε ότι η λειτουργία Bluetooth είναι ενεργοποιημένη στη συσκευή σας. Η σύζευξη θα ξεκινήσει και η Bluetooth συσκευή σας θα συνδεθεί με το Nokia Streaming Box.

## **8. Περιεχόμενο Cast (Chromecast)**

To Nokia Streaming Box διαθέτει ενσωματωμένο Chromecast. Μπορείτε να κάνετε αναπαραγωγή βίντεο, μουσικής ή άλλου περιεχομένου στην οθόνη της τηλεόρασης, από το κινητό σας, το tablet ή τον υπολογιστή σας.

1. Παρακαλούμε βεβαιωθείτε ότι το κινητό σας, το tablet σας ή ο υπολογιστής σας είναι συνδεδεμένα στο ίδιο δίκτυο με το Streaming Box.

2. Ανοίξτε την εφαρμογή που υποστηρίζει προβολή στην τηλεόραση π.χ. YouTube

3. Επιλέξτε το βίντεο που θέλετε. Πατήστε το εικονίδιο του Cast.

4. Επιλέξτε το Streaming Box και πατήστε το Play.

Παρακαλούμε σημειώστε ότι δεν υποστηρίζουν όλες οι εφαρμογές το Chromecast ή την απευθείας προβολή. Θα χρειαστεί να εγκαταστήσετε τις κατάλληλες εφαρμογές από το Google Play Store (π.χ. για το Facebook, αναζητήστε «casting στο Facebook»).

## **9. Hey Google**

Το Nokia Streaming Box υποστηρίζει τη λειτουργία «Hey Google». Το «Hey Google» μπορεί να χρησιμοποιηθεί για πράγματα όπως η προσαρμογή της έντασης του ήχου με ποσοστό επί τοις εκατό, η σίγαση και η εκ νέου ενεργοποίηση του ήχου ή το άνοιγμα εφαρμογών. Μπορείτε να αναζητήσετε διάφορες πληροφορίες στο διαδίκτυο, όπως για παράδειγμα «Τι καιρό θα κάνει αύριο;» ή να βρείτε πληροφορίες για ταινίες, σειρές ή βίντεο σε συνδρομητικές (ή μη) υπηρεσίες streaming όπως Netflix, Prime Video, Disney+ ή YouTube.

### **10. Live TV**

Μπορείτε να παρακολουθήσετε ζωντανά διαδικτυακά κανάλια με εφαρμογές IP TV που μπορείτε να κατεβάσετε από το Google Play Store, π.χ. "Pluto TV". Πατήστε το κουμπί Δ για την προβολή των διαθέσιμων διαδικτυακών καναλιών.

### **11. Αναπαραγωγή από USB**

Συνδέστε μια εξωτερική μονάδα USB (στικ USB ή εξωτερικό σκληρό δίσκο) στο βύσμα USB-A του Nokia Streaming Box. Το βύσμα USB-A βρίσκεται στο πλάι. Κατεβάστε μια εφαρμογή αναπαραγωγής πολυμέσων, VLC για Android, Sun player, MX Player ή κάτι παρεμφερές από το Google Play. Ανοίξτε την εφαρμογή και επιλέξτε τον αρχείο του οποίου η αναπαραγωγή επιθυμείτε να ξεκινήσει.

Σημείωση: Η θύρα USB στο πίσω μέρος δεν μπορεί να χρησιμοποιηθεί για σύνδεση με εξωτερικές μονάδες USB. Αυτή η θύρα (USB-C) μπορεί να χρησιμοποιηθεί για φόρτιση κινητών τηλεφώνων ή άλλων συσκευών με δυνατότητα σύνδεσης USB-C.

### **12. Νέες λειτουργίες**

### **12.1 Λειτουργία διαχείρισης εργασιών:**

Κάντε διπλό κλικ στο πλήκτρο Home στο τηλεχειριστήριο της Nokia Streaming συσκευής για να ενεργοποιήσετε τη λειτουργία διαχείρισης εργασιών. Επιλέξτε μία ή όλες τις εφαρμογές που είναι ενεργές στο παρασκήνιο για να τις απενεργοποιήσετε.

### **12.2 Λειτουργία αγαπημένης εφαρμογής:**

Επιλέξτε μια εγκατεστημένη εφαρμογή στο μενού "Αγαπημένες Εφαρμογές". Πατώντας το πλήκτρο με το αστέρι (τηλεχειριστήριο RC 212/222) ή το πλήκτρο Live TV (τηλεχειριστήριο RC 110/130) μπορείτε να εκκινήσετε απευθείας αυτή την εφαρμογή.

#### **12.3 Λειτουργία έξυπνου τηλεχειριστηρίου:**

Αυτή η λειτουργία ενεργοποιεί τη λειτουργία IR για τα πλήκτρα ενεργοποίησης/απενεργοποίησης και έντασης ήχου +/-. Έτσι, μπορείτε να χρησιμοποιήσετε το τηλεχειριστήριο της Nokia streaming συσκευής για τον έλεγχο της συνδεδεμένης τηλεόρασης.

Αυτή η λειτουργία πρέπει να ρυθμιστεί στο μενού του έξυπνου τηλεχειριστηρίου της Nokia streaming συσκευής. **ΣΗΜΕΙΩΣΗ**: Ο έλεγχος HDMI CEC της τηλεόρασης θα πρέπει να είναι πλήρως ενεργοποιημένος. Συγκεκριμένα βεβαιωθείτε ότι η επιλογή "Αυτόματη απενεργοποίηση συσκευής" είναι ενεργοποιημένη.

## **13. Ενημερώσεις**

Οι ενημερώσεις Λογισμικού για το Nokia Streaming Box γίνονται αυτόματα. Σε περίπτωση που υπάρχουν διαθέσιμες ενημερώσεις για τις εγκατεστημένες εφαρμογές, θα λάβετε σχετική ειδοποίηση στην κεντρική οθόνη σας. Πηγαίνετε στην ειδοποίηση και πατήστε ΟΚ για να τη διαβάσετε.

Ή πατήστε το κουμπί για να ανοίξετε το μενού «Ρυθμίσεις» ---> Γενικές Ρυθμίσεις--->Επιλογές Συσκευής-- ->Σχετικά ---> Ενημέρωση Συστήματος. Σε περίπτωση που είναι διαθέσιμη μια νέα έκδοση, θα εμφανιστεί το κουμπί «Λήψη». Παρακαλούμε πατήστε το, ώστε να ξεκινήσει άμεσα η λήψη και η ενημέρωση.

## **14. Ρυθμίσεις μορφής ήχου**

Στο Nokia Streaming Box 8000 – από προεπιλογή – η αυτόματη επιλογή μορφής ήχου βρίσκεται στο μενού «Ρυθμίσεις ήχου».

Ανάλογα με το ποια συσκευή είναι συνδεδεμένη είτε με το Nokia Streaming Box είτε με κάποια εφαρμογή αναπαραγωγής, μπορείτε να προσαρμόσετε τον ήχο με τον ιδανικό για εσάς τρόπο, πηγαίνοντας στο μενού «Ρυθμίσεις ήχου»/ «Προτιμήσεις συσκευής» / «Ήχος».

Οι παρακάτω ρυθμίσεις ήχου είναι διαθέσιμες στο Nokia Streaming Box 8000:

- 1. Auto: Χρήση των μορφών που η συσκευή σας υποστηρίζει (προτείνονται) Με τη χρήση αυτής της επιλογής ρυθμίσεων ήχου, το Nokia Streaming Box 8000 μέσω καλωδίου HDMI ή καλωδίου Optical Toslink θα ανιχνεύσει την ιδανική μορφή ήχου που μπορεί να υποστηριχθεί από τη συνδεδεμένη συσκευή και θα προσαρμόσει τα χαρακτηριστικά της αναπαραγωγής ήχου σύμφωνα με αυτή. Η συγκεκριμένη μορφή ηχητικών ρυθμίσεων, είναι η πλέον ενδεδειγμένη.
- 2. Καμία ρύθμιση: Ποτέ μη την επιλέγετε με ήχο surround (πολυκάναλο) Με αυτή τη επιλογή, το Nokia Streaming Box 8000 δεν μπορεί να πραγματοποιήσει αναπαραγωγή ήχου surround (πολυκάναλου) μέσω καλωδίου HDMI ή καλωδίου Digital Audio Optical Toslink. Η εν λόγω επιλογή προτείνεται εφόσον επιθυμείτε να χρησιμοποιήσετε DAC (Μετατροπέα Ψηφιακού Σήματος) για να μετατρέψετε τον ψηφιακό ήχο από το Nokia Streaming Box 8000 σε αναλογικό ήχο ή εφόσον η συνδεδεμένη συσκευή σας δεν μπορεί να υποστηρίξει ψηφιακό ήχο.

#### Ρυθμίσεις DRC (Συμπίεση Δυναμικού Εύρους) και Dolby 7.1

Εάν ενεργοποιήσετε την DRC (Συμπίεση Δυναμικού Εύρους), μπορείτε να έχετε τα μέγιστα επίπεδα ηχητικού σήματος. Αυτό σημαίνει ότι ο ήχος μετριάζεται στα σημεία της ταινίας όπου είναι δυνατός ενώ αυξάνεται στις πιο ήσυχες σκηνές. Γι' αυτό και η Συμπίεση του Δυναμικού Εύρους είναι επίσης γνωστή και ως «Νυχτερινή Λειτουργία». Έτσι, μπορείτε να παρακολουθείτε ταινίες, χωρίς να χρειάζεται διαρκώς να αλλάζετε την ένταση του ήχου με το τηλεχειριστήριο. Η λειτουργία Dolby διαφοροποιείται μεταξύ των δύο προφίλ «Line» και «RF» στο δυναμικό εύρος.

Μπορείτε να ρυθμίσετε τις λειτουργίες Dolby DRC (Συμπίεση Δυναμικού Εύρους) και Dolby 7.1 μέσα από το μενού «Ρυθμίσεις» / «Προτιμήσεις Συσκευής» / «Περισσότερα» / «Έξοδος ήχου».

#### Λειτουργία Dolby DRC

OFF: Αυτή η επιλογή απενεργοποιεί τη λειτουργία DRC.

- Line:Στη λειτουργία Line, το ηχητικό σήμα δεν συμπιέζεται τόσο όσο στη δυναμική λειτουργία (Προσοχή: να μην συγχέεται η συμπίεση δυναμικού εύρους με τον λόγο συμπίεσης δεδομένων). Αυτό σημαίνει ότι τα μέρη με δυνατό ήχο είναι πιο χαμηλόφωνα από ό,τι κανονικά, αλλά εξακολουθούν να είναι πιο δυνατά από ό,τι στο προφίλ ραδιοσυχνότητας. Οι ρυθμίσεις αφορούν τα χαμηλόφωνα μέρη.
- RF: Η ονομασία αυτής της λειτουργίας προέρχεται από τον όρο "Radio Frequency" (Ραδιοσυχνότητα), καθώς αυτή συνήθως χρησιμοποιείται για ηχητικά σήματα που λαμβάνονται μέσω αέρα, δορυφόρου ή καλωδίου. Αυτό εφαρμόζεται για παράδειγμα στη λήψη τηλεοπτικού σήματος. Η λειτουργία ραδιοσυχνότητας μεταφέρει αποτελεσματικά το ηχητικό σήμα σε σχεδόν πανομοιότυπη ένταση καθ' όλη τη διάρκεια της εκπομπής.

#### Δυνατότητα διέλευσης καναλιού Dolby 7.1

Η λειτουργία διέλευσης ήχου Dolby 7.1 σας δίνει τη δυνατότητα να περάσετε το ηχητικό σήμα στον συνδεδεμένο δέκτη οικιακής συσκευής ψυχαγωγίας, χωρίς επεξεργασία. Μπορεί να βοηθήσει στη μείωση του αριθμού των καλωδίων που απαιτούνται για πολυκάναλο ήχο χωρίς να επηρεάζεται η ποιότητα.

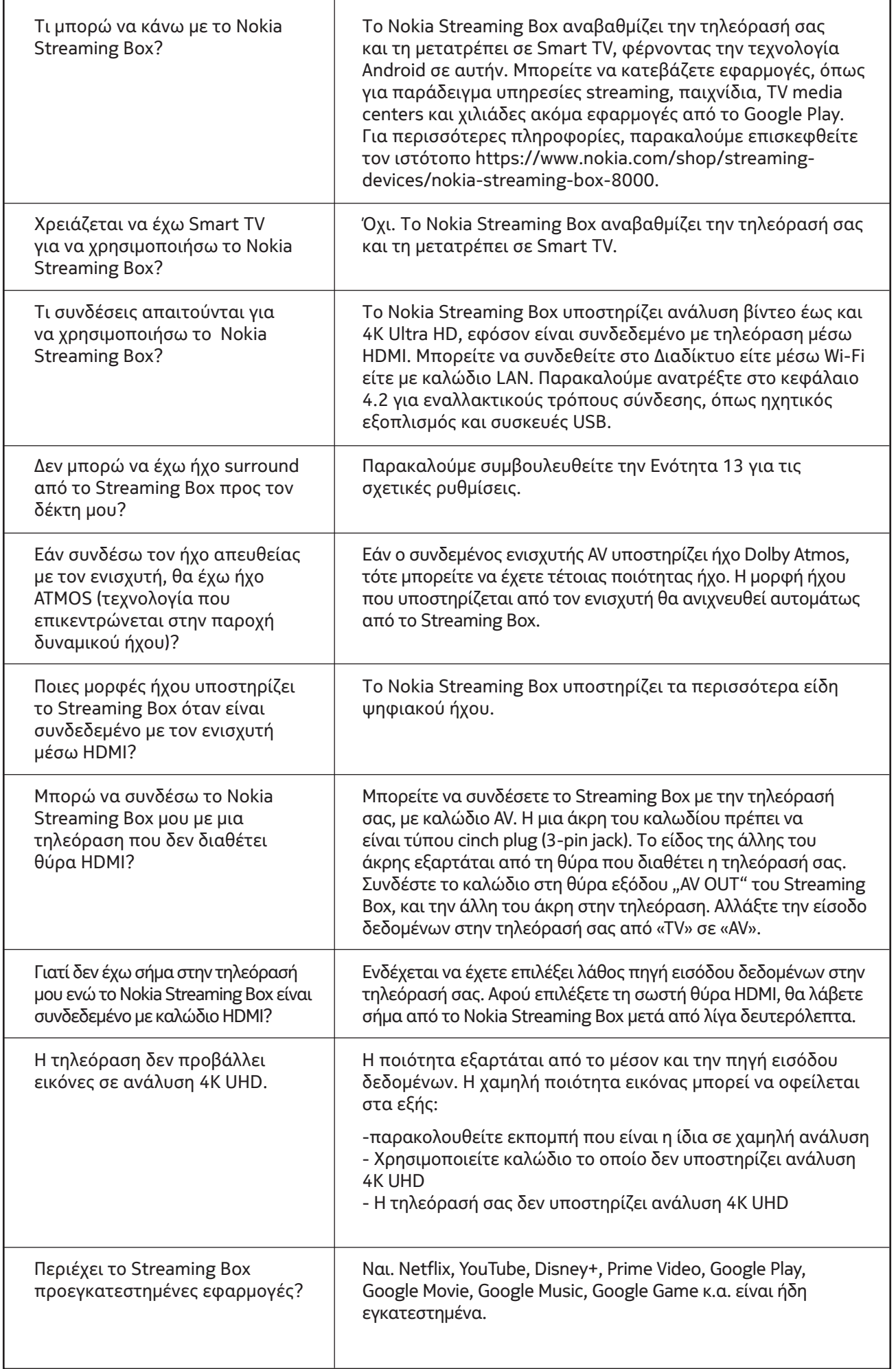

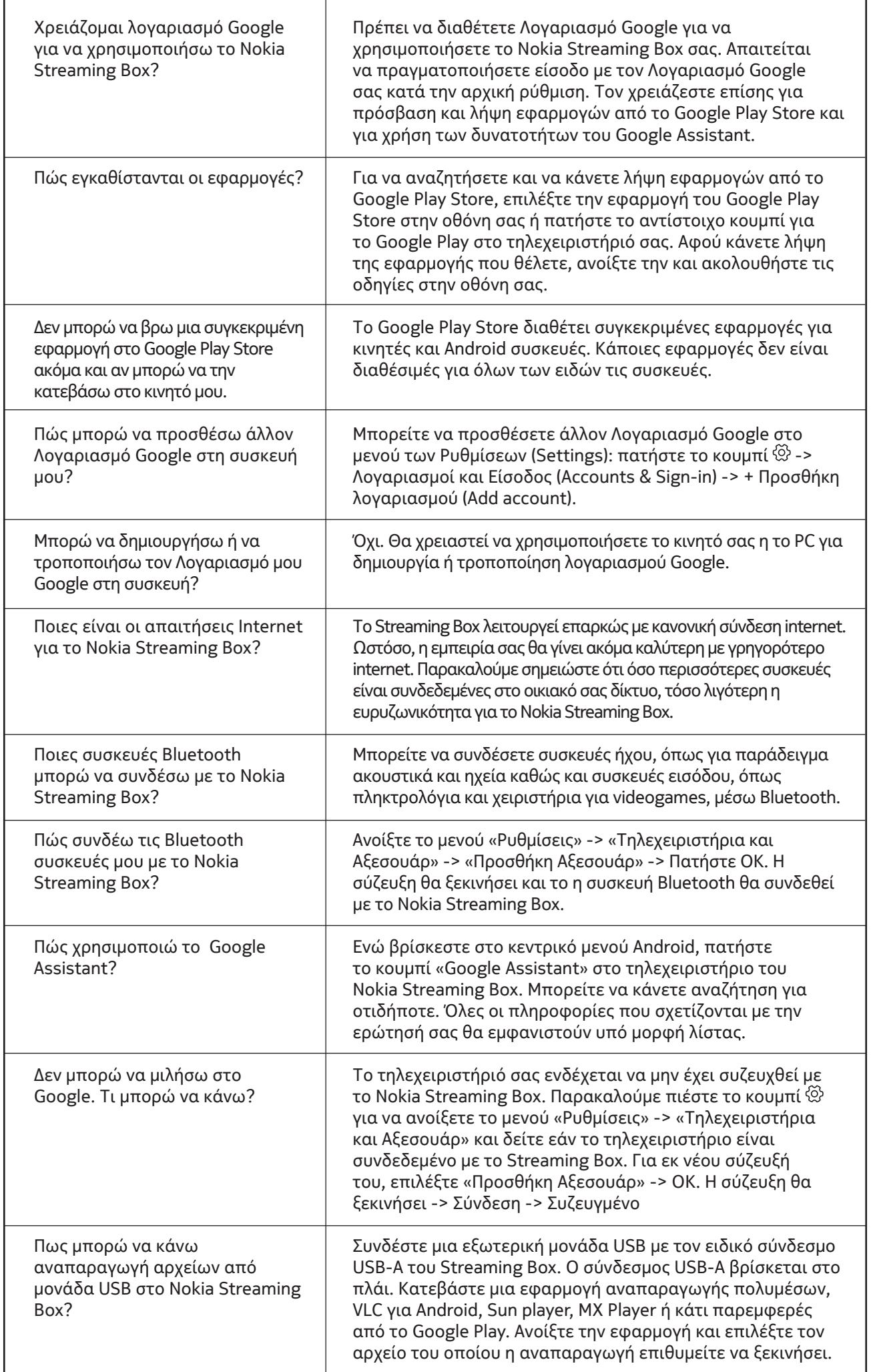

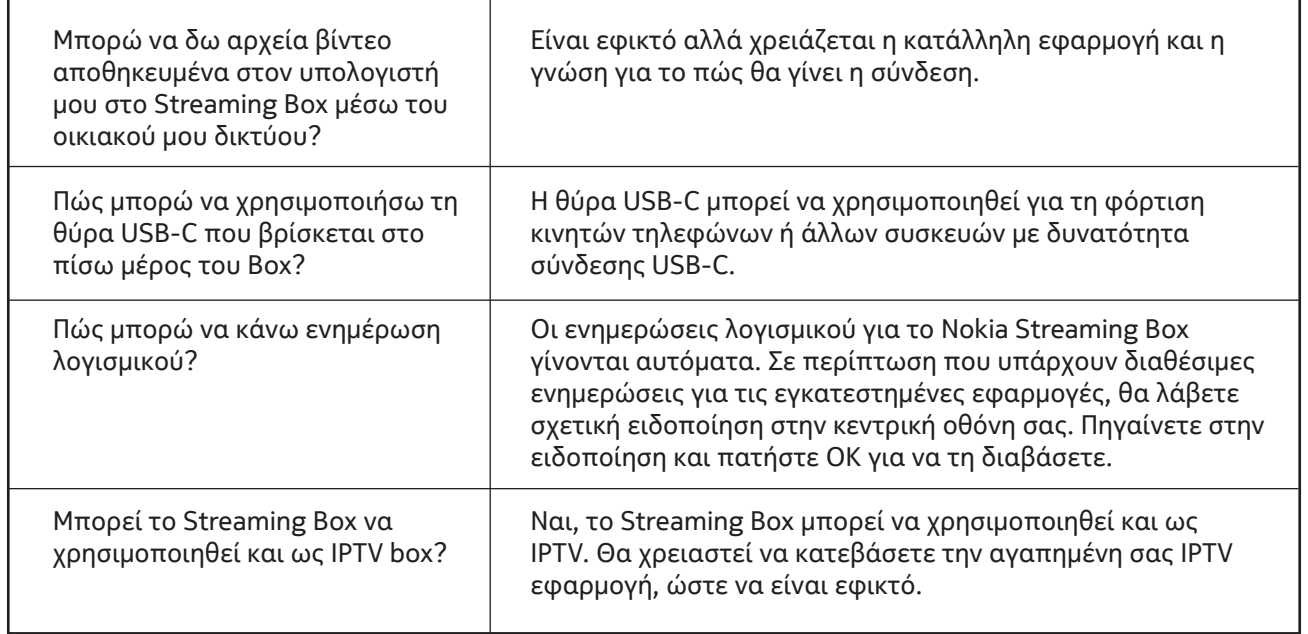

## **16. Τεχνικές Προδιαγραφές**

### **Ήχος και Βίντεο**

Ανάλυση εικόνας: 4K Ultra HD Ανάλυση βίντεο: 4Kx2K@60fps, 1080p, 1080i, 720p, 576p, 576i, 480p, 480i Αποκωδικοποίηση ήχου: Dolby Digital Plus

#### **Σύστημα και μνήμη**

Λειτουργικό σύστημα: Android TV Chipset: Amlogic S905X3 CPU: Quad-Core Cortex-A55 GPU: ARM Mali-G31 MP2 SDRAM: DDR3 2 GB Flash eMMC 8 GB

### **Θύρες**

HDMI USB 3.0 θύρα (5 V, max. 900 mA) USB-C θύρα (5 V, max. 1 A) Έξοδος AV Ψηφιακός ήχος (οπτικός) Ethernet (RJ-45)

### **Ασύρματη συνδεσιμότητα**

Ενσωματωμένο Wi-Fi: 802.11 b/g/n/a/ac 2.4GHz/5GHz 2T2R Bluetooth

### **Συμβατότητα**

HD, FHD and UHD TVs με HDMI ή AV συμβατή θύρα Πληκτρολόγιο Bluetooth Χειριστήριο videogames Bluetooth

### **Γενικά δεδομένα**

Παροχή ρεύματος: AC 100 - 240 V AC ~ 50/60 Hz Τάση εισόδου: DC 12 V, 1 A Κατανάλωση ρεύματος σε λειτουργία: max. 12 W Κατανάλωση ρεύματος σε κατάσταση αναμονής: 0.5 W Θερμοκρασία χρήσης: 0 ~ +50 °C Θερμοκρασία αποθήκευσης: -20 ~ +70 °C Διαστάσεις (Π x Β x Υ σε χιλιοστά): 112 x 112 x 24 Βάρος (σε kg): 0.25

### **Licences**

This product is licensed under the AVC patent portfolio license for the personal and non-commercial use of a consumer to (i) encode video in compliance with the AVC standard ("AVC VIDEO") and/or (ii) decode AVC video that was encoded by a consumer engaged in a personal and non-commercial activity and/or was obtained from a video provider licensed to provide AVC video. No license is granted or shall be implied for any other use. Additional information may be obtained from MPEG LA, L.L.C. see http://www.mpegla.com This product contains one or more programs protected under international and U.S. copyright laws as unpublished works. They are confidential and proprietary to Dolby Laboratories. Their reproduction or disclosure, in whole or in part, or the production of derivative works therefrom without the express permission of Dolby Laboratories is prohibited. Copyright 2003-2009 by Dolby Laboratories. All rights reserved. Subject to alterations. In consequence of continuous research and development technical specifications, design and appearance of products may change. Google, Android TV, Google Play, YouTube, Chromecast and other related marks and logos are trademarks of Google LLC. Netflix is a registered trademark of Netflix, Inc. Wi-Fi is a registered trademark of Wi-Fi Alliance®. The terms HDMI and HDMI High-Definition Multimedia Interface, and the HDMI logo are trademarks or registered marks of HDMI Licensing Administrator, Inc. in the United States and other countries. Dolby, Dolby Vision, Dolby Audio, and the double-D symbol are trademarks of Dolby Laboratories Licensing Corporation. Manufactured under license from Dolby Laboratories. For DTS patents, see http:// patents.dts.com. All product names are trademarks or registered trademarks of their respective owners.

© 2022 StreamView GmbH, Franz-Josefs-Kai 13, 1010 Vienna, Austria. All rights reserved. Nokia is a registered trademark of Nokia Corporation, used under license by StreamView GmbH.